### **Каскадные таблицы стилей**

#### Позиционирование

### **Position: Absolute**

- **● Absolute** при использовании этого значения, вы можете разместить элемент в произвольном месте страницы, указав абсолютные значения сдвига блока.
- Координаты указываются относительно левого верхнего угла (чаще всего) окна, либо относительно левого верхнего угла охватывающего блока, для которого задано свойство Position: Relative
- Блок со свойством Position: Absolute выбивается из общего потока и размещается поверх блоков идущих в общем потоке

# **Position:Relative, Static, Fixed**

- **● Relative** смещает блок относительно того места, в котором он находился бы без указания этого атрибута.
- **● Static** оставляет блок в том месте, в котором его разместили в соответствии со стандартными тегами HTML.
- **● Fixed**  фиксирует блок в заданном месте экрана и при скроллинге страницы остается на месте

#### **position:absolute; left:200px; top:50px; position:relative; left:250px**

- При задании абсолютного или относительно (**absolute** и **relative**) размещении блока используются четыре свойства:
- **● Top** расстояние элемента от верхнего края окна браузера при использовании абсолютного смещения, или от верхнего края какого-либо элемента страницы при относительном размещении.
- **● Right** расстояние элемента от правого края браузера при абсолютном размещении. Для относительного размещения свойство не используется.
- **● Bottom** расстояние элемента от нижнего края браузера для абсолютного размещения. Для относительного размещения свойство не используется.
- **● Left** расстояние элемента от левого края окна браузера при абсолютном размещении, или сдвиг влево от какоголибо элемента страницы при относительном размещении.

### **Абсолютные координаты**

<DIV style="BORDER-RIGHT: navy 2px solid; PADDING-RIGHT: 10px; BORDER-TOP: navy 2px solid; PADDING-LEFT: 10px; LEFT: 20px; PADDING-BOTTOM: 10px; BORDER-LEFT: navy 2px solid; PADDING-TOP: 10px; BORDER-BOTTOM: navy 2px solid; POSITION: absolute; TOP: 10px"> <P>Этот раздел отпозиционирован в абсолютной системе координат. Его верхний левый край расположен в точке (20px;10px).  $<$ / $P$ >

• Каскадные Таблицы Стилей - Microsoft Internet Explorer  $\Box$   $x$ Файл Правка Вид Избранное Сервис Справка 戂 + · + · 0 0 4 0 2 3 5 + 3 5 · 5 \* 9 Appec <mark>@ intu.ru/course/lecture/31/coord\_t1.htm ▼</mark> @ Переход Ссылки >> Этот раздел отпозиционирован в абсолютной системе координат. Его верхний левый край расположен в точке (20рх; 10рх). Закрыть окно 21 Готово • Интернет

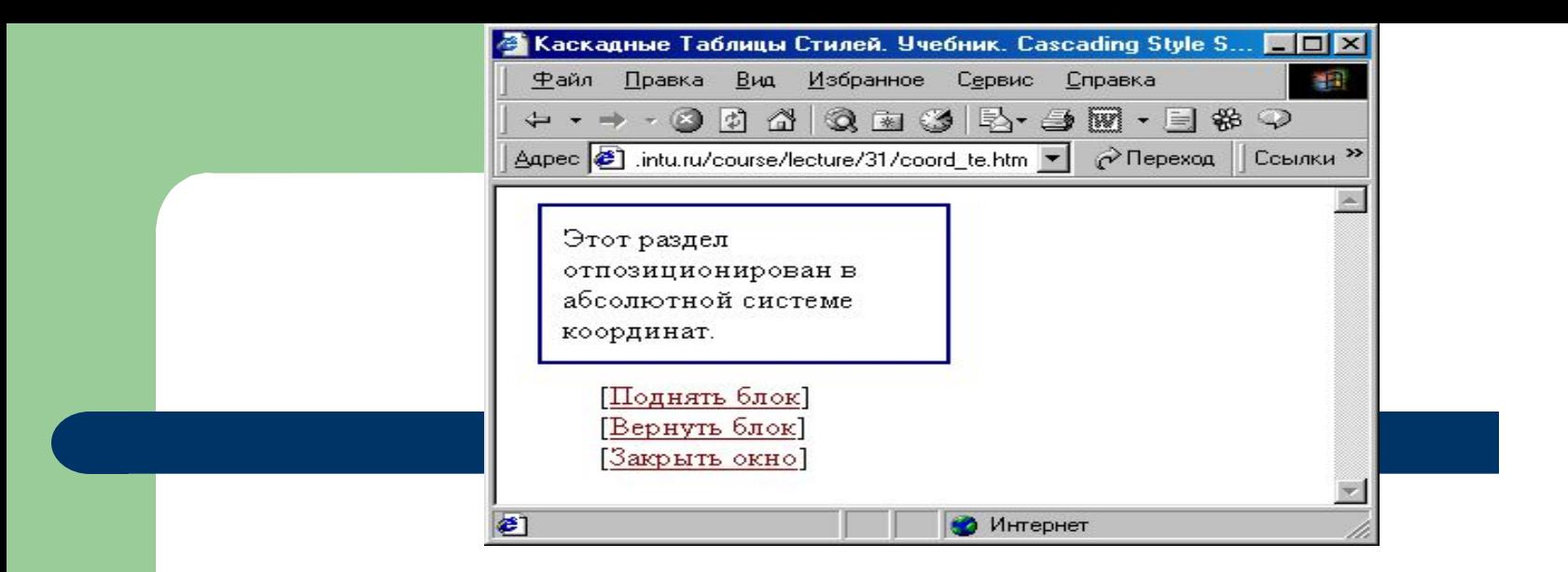

```
<SCRIPT>function 
    up(){if(window.document.all. 
    block.style.pixelTop>-100) 
    {window.document.all.block.style.pixelTo
    \vec{p} = 30; setTimeout("up();",500); \}</SCRIPT>
```

```
…
<BODY>
```
…

```
\langleDIV> \langle/DIV>
```
 <P style="MARGIN-TOP: 120px; MARGIN-LEFT: 40px">[<A href="javascript:up();void(0);"> Поднять блок</A>]<BR>

```
[<A href="javascript:window.document.all. 
    block.style.pixelTop=10;void(0);">Вернут
    ь блок</A>|<BR></P>
```

```
<A class=allnews onclick="window.close(); 
    return false;" 
    href="example.htm#">Закрыть окно</A>
</BODY>
```
#### <DIV id=**block**

 style="BORDER-RIGHT: navy 2px solid; PADDING-RIGHT: 10px; BORDER-TOP: navy 2px solid; PADDING-LEFT: 10px; LEFT: 20px; PADDING-BOTTOM: 10px; BORDER-LEFT: navy 2px solid; WIDTH: 200px; PADDING-TOP: 10px; BORDER-BOTTOM: navy 2px solid; POSITION: absolute; TOP: 10px; HEIGHT: 100px"> <P>Этот раздел отпозиционирован в абсолютной системе координат. </P>  $<$ /DIV $>$ 

### **Примеры относительных координат**

<DIV STYLE="border-width:1px; border-style:solid;width:100%; height:100px;">

<DIV

- STYLE="position:relative;top:0p x;left:0px;border-width:1px;">
- Этот блок находится в точке отсчета относительных координат

 $<$ /DIV $>$ 

<DIV

STYLE="position:relative;top:0p x;left:50px;border-width:1px;">А этот блок смещен вправо на 50px

 $<$ /DIV $>$ 

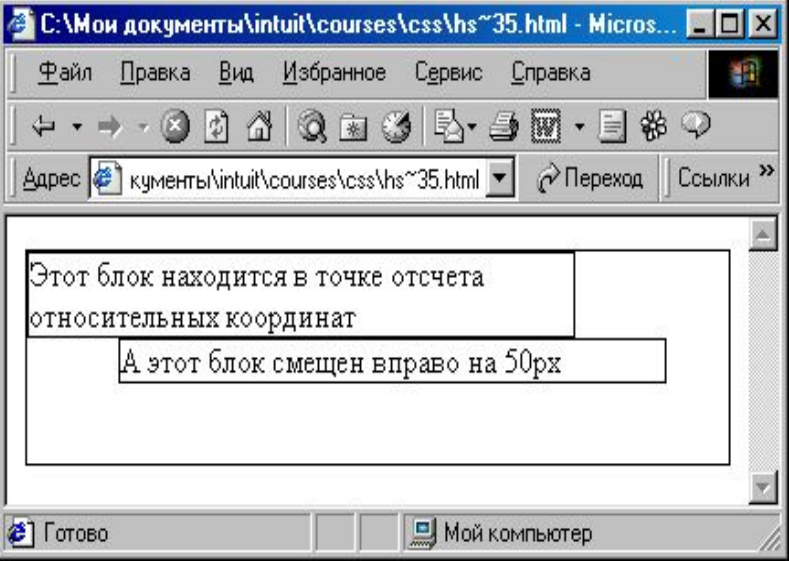

### **Относительные координаты**

<DIV

STYLE="position:relative;top :0;left:50;border-width:1px;b order-style:solid;width:200px ;"><A

HREF="javascript:if(flag==0) {<br>}

window.document.layers[2].l eft=-50;flag=1; }else{ window.document.layers[2].l eft=50;flag=0; };void(0);">Сдвинуть слой</A>

C: \Mow gokyMeHTb\intuit\courses\css\hs~36.html - Micros... EOX <u>Ф</u>айл Правка Вид Избранное Сервис Справка 觀 ・ → → ⊙ Ω ∆ | Q ≥ ⊙ | E + ∃ ⊠ + ∃ # ♀ Адрес <sup>2</sup> С:\Мои документы\intuit\courses\css\ ▼ 2 Переход Ссылки >> Сдвинуть слой  $\left| \boldsymbol{\hat{e}} \right|$ Мой компьютер

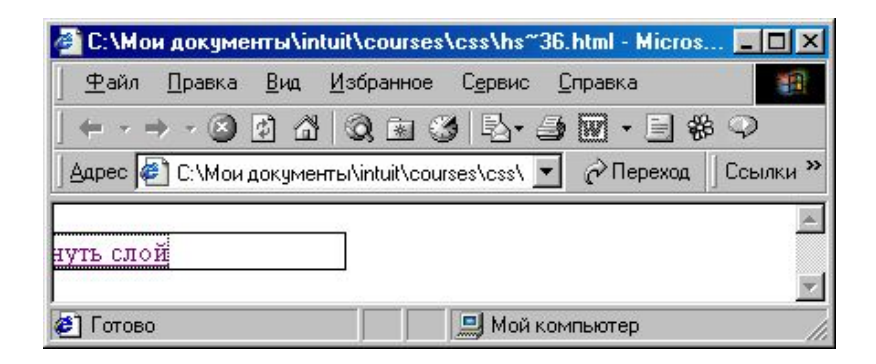

#### **Линейные размеры: width и height**

```
Explorer: <P 
  STYLE="width:200px;height:
   100px;background-color:bla
  ck;color:white;">...</P>
```

```
Netscape: <P 
  STYLE="width:200px;height:
   100px;background-color:bla
  ck;color:white;border-width:1
  px;border-color:white;"><SP
  AN 
  STYLE="color:white;">...</S
  PAN></P>
```
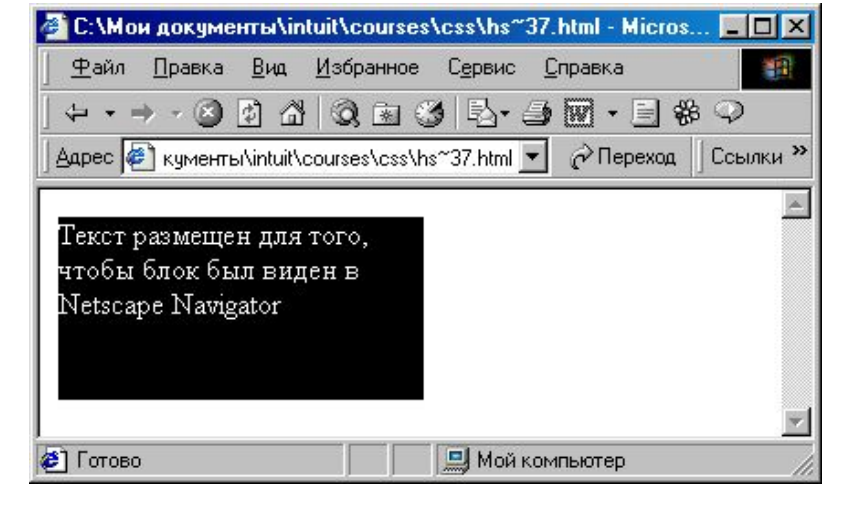

# **Visibility:hidden Visibility:visible**

```
function change()
{
next=current+1; if(next>1) 
   next=0;
window.document.all.item("list",
   current).visibility="hidden";
window.document.all.item("list",
   next).visibility="visible";
current=next; }
```

```
Последовательность "list" - значение 
   атрибута ID раздела.
```
Вызов функции при этом помещен в гипертекстовую ссылку со схемой URL "javascript":

```
<A
```

```
HREF="javascript:change();void(0);
">
```
далее...

```
</A>
```
Вот как данный атрибут записывается в CSS:

<DIV ID=test

STYLE="position:absolute; top:230px;left:55px;width:550px;

visibility:hidden;">...</DIV>

# **Visibility:visible Visibility:hidden**

- Предназначен для отображения или скрытия элемента, включая рамку вокруг него и фон.
- При скрытии элемента, хотя он и становится не виден, место, которое элемент занимает, остается за ним.
- Если предполагается вывод разных элементов в одно и то же место экрана, для обхода этой особенности следует использовать абсолютное позиционирование или воспользоваться свойством **display**.

# **Visibility:hidden Visibility:visible**

```
function change()
{
next=current+1; if(next>1) 
   next=0;
window.document.all.item("list",
   current).visibility="hidden";
window.document.all.item("list",
   next).visibility="visible";
current=next; }
```

```
Последовательность "list" - значение 
   атрибута ID раздела.
```
Вызов функции при этом помещен в гипертекстовую ссылку со схемой URL "javascript":

```
<A
```

```
HREF="javascript:change();void(0);
">
```
далее...

```
</A>
```
Вот как данный атрибут записывается в CSS:

<DIV ID=test

STYLE="position:absolute; top:230px;left:55px;width:550px;

visibility:hidden;">...</DIV>

#### *Порядок наложения* **блоков -** *z-index*

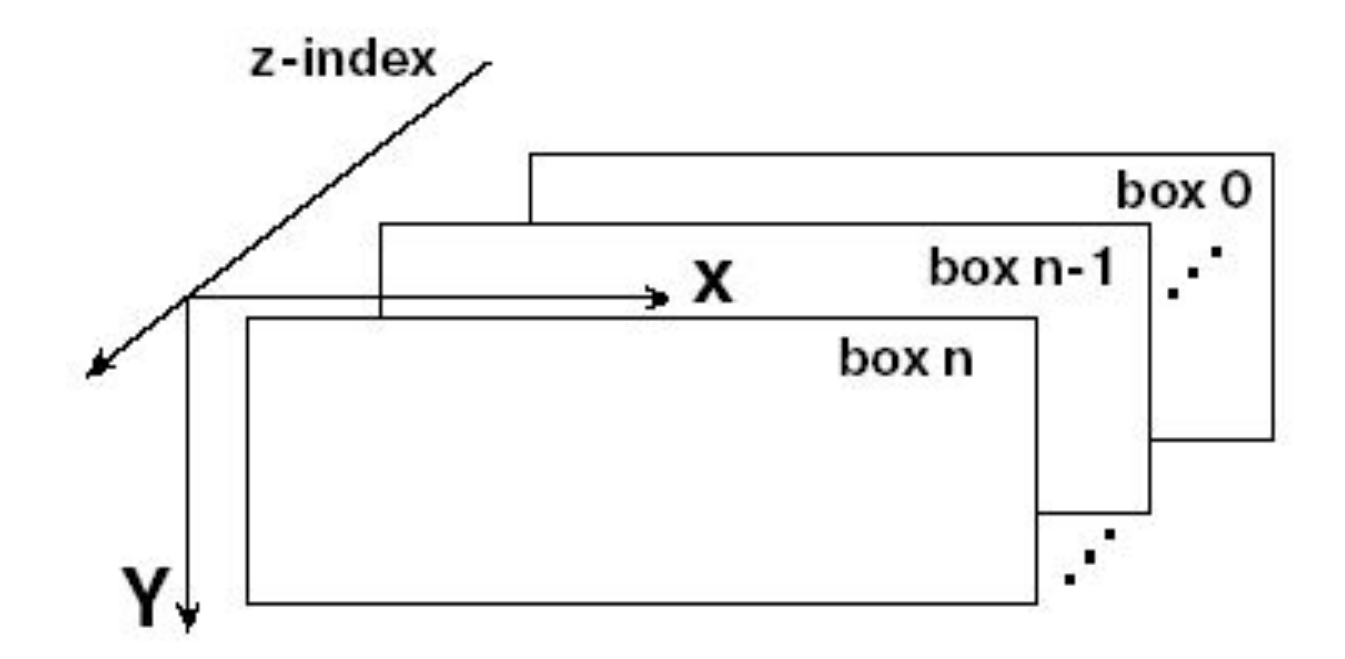

#### *Порядок наложения* **блоков -** *z-index*

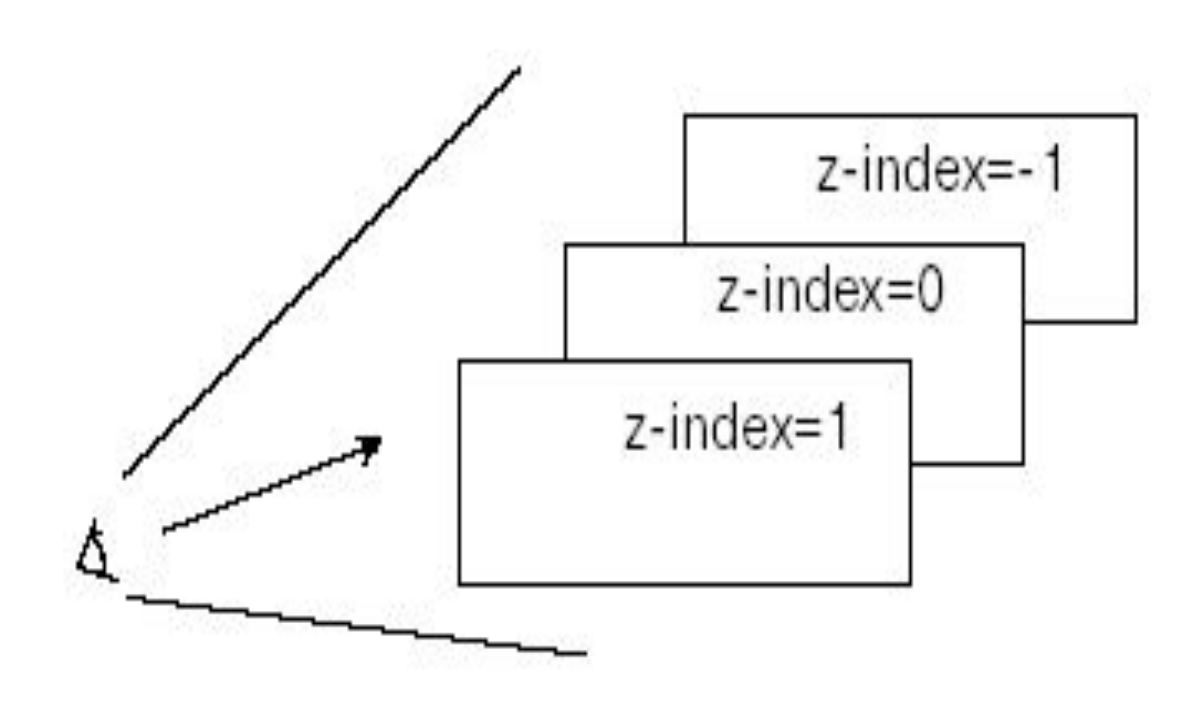

# **Пример z-index**

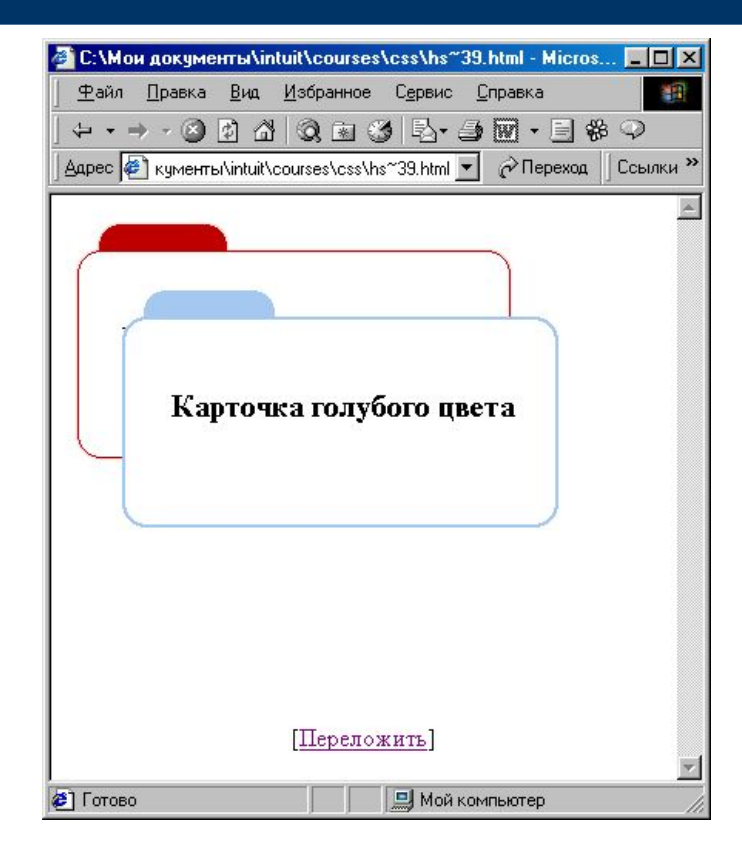

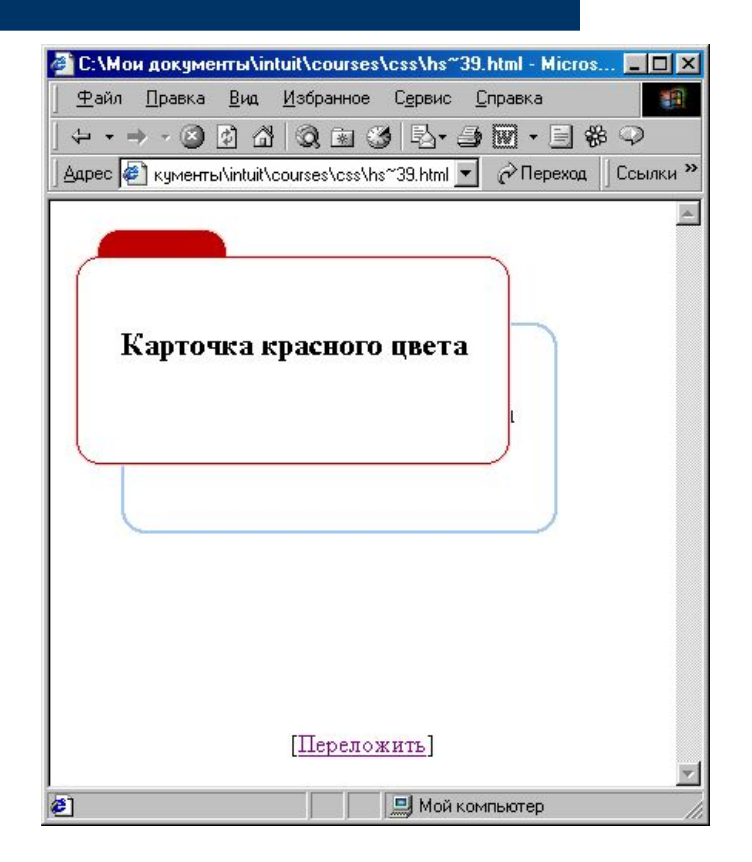

# **Пример z-index**

#### <SCRIPT>

function change()

```
{ if(window.document.all.first.style.zIndex> 
      window.document.all.second.style.zIndex)
```
{

window.document.all.second.style.zIndex=window.docum ent.all. first.style.zIndex; window.document.all.first.style.zIndex--; }

#### else

 { window.document.all.first.style.zIndex=window.document.all. second.style.zIndex; window.document.all.second.style.zIndex--; }

} function move down()

{ flag=0; if(window.document.all.second.style.pixelTop<0) { flag=1; window.document.all.second.style.pixelTop+=10; setTimeout("move\_down();",100); }

if(flag==0)

```
{ change(); move up(); }
```
#### } function move up()

```
{ if(window.document.all.second.style.pixelTop>-120)
   { window.document.all.second.style.pixelTop-=10; 
      setTimeout("move up();",100); \}
```

```
}
</SCRIPT>
```
#### $<$ DIV $>$

 <DIV id=first style="LEFT: 0px; WIDTH: 295px; POSITION: relative; TOP: 0px; HEIGHT: 160px">

 <IMG height=160 src="cardr.gif" width=295 border=0>

 $<$ /DIV $>$ 

 <DIV id=second style="LEFT: 30px; WIDTH: 295px; POSITION: relative; TOP: -120px; HEIGHT: 160px">

 <IMG height=160 src="cardb.gif" width=295 border=0>

 $<$ /DIV $>$ 

<CENTER>[<A

onclick="move\_down();return false;« href="/css/5/">Перело́жить</A>]

</CENTER>